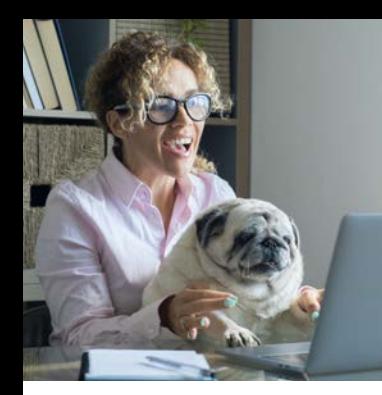

# Navigating the enrollment wizard

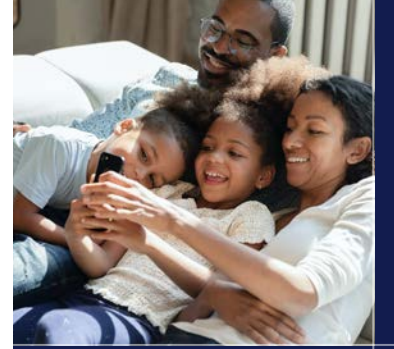

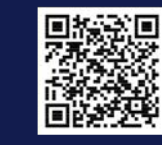

Enroll with our mobile app. It's not complicated.

How to enroll on your computer and mobile device

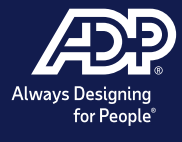

#### Enroll on your computer

1. Access the enrollment wizard

- 2. Review your dependents and beneficiaries
- 3. Status (enrolling in benefits)

4. Complete your enrollment

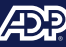

#### Welcome!

This page contains important details about your benefit offerings, coverage dates, and resources to help you through enrollment

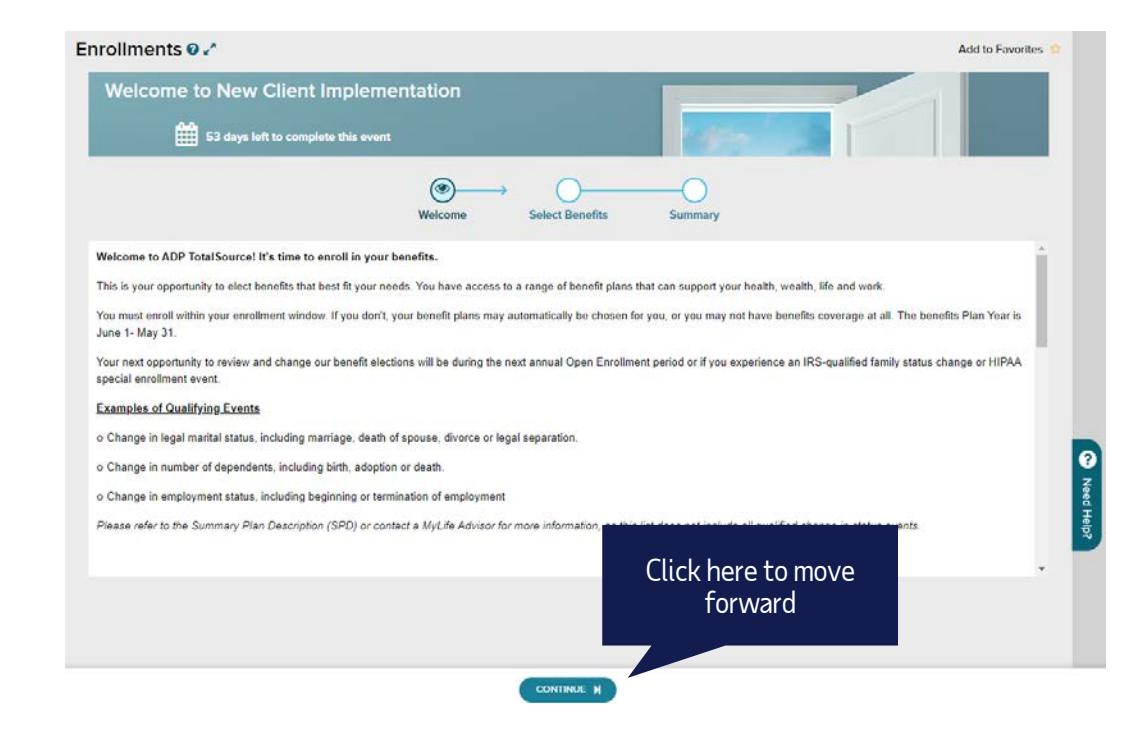

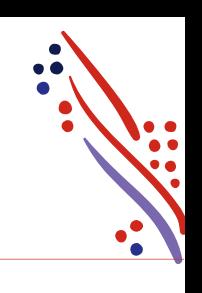

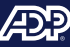

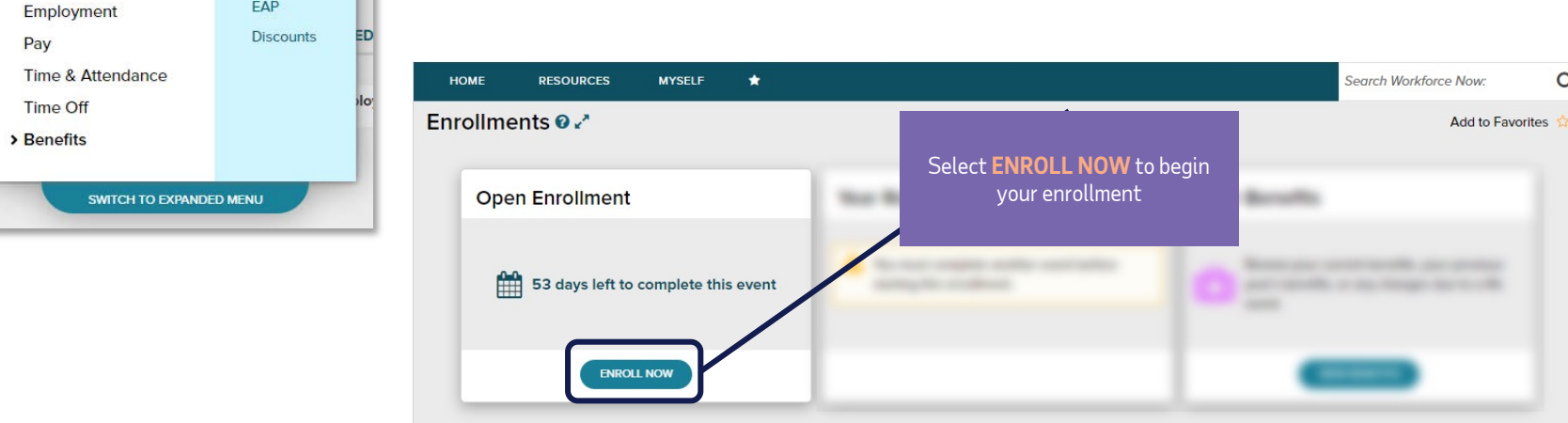

You can find your benefit enrollment wizard here

## Plan enrollment

Enrollments EAP

**MYSELF** 

Pay

Personal Information

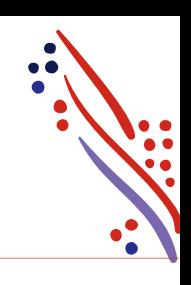

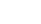

 $\alpha$ 

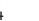

#### Plan enrollment (continued)

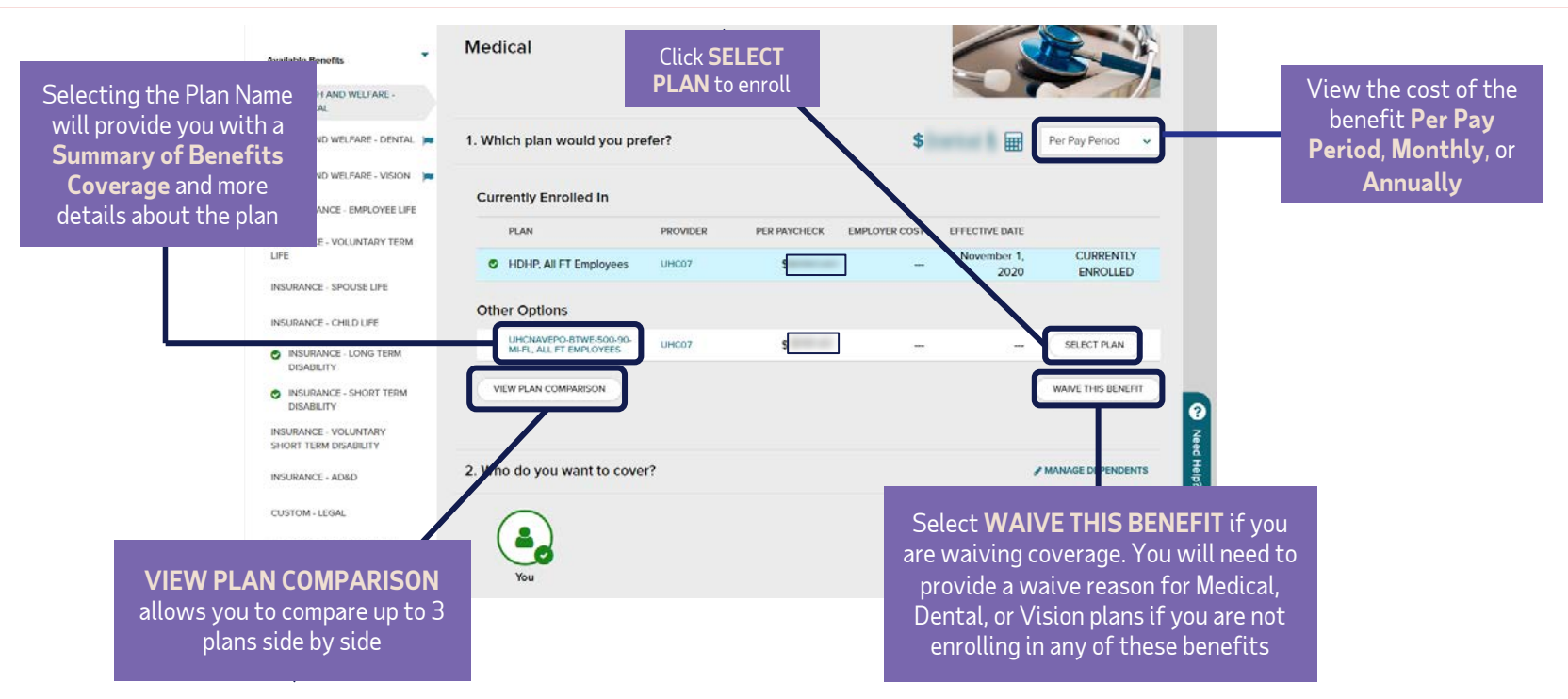

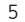

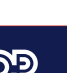

#### Add dependents and beneficiaries

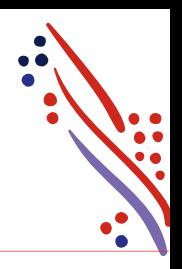

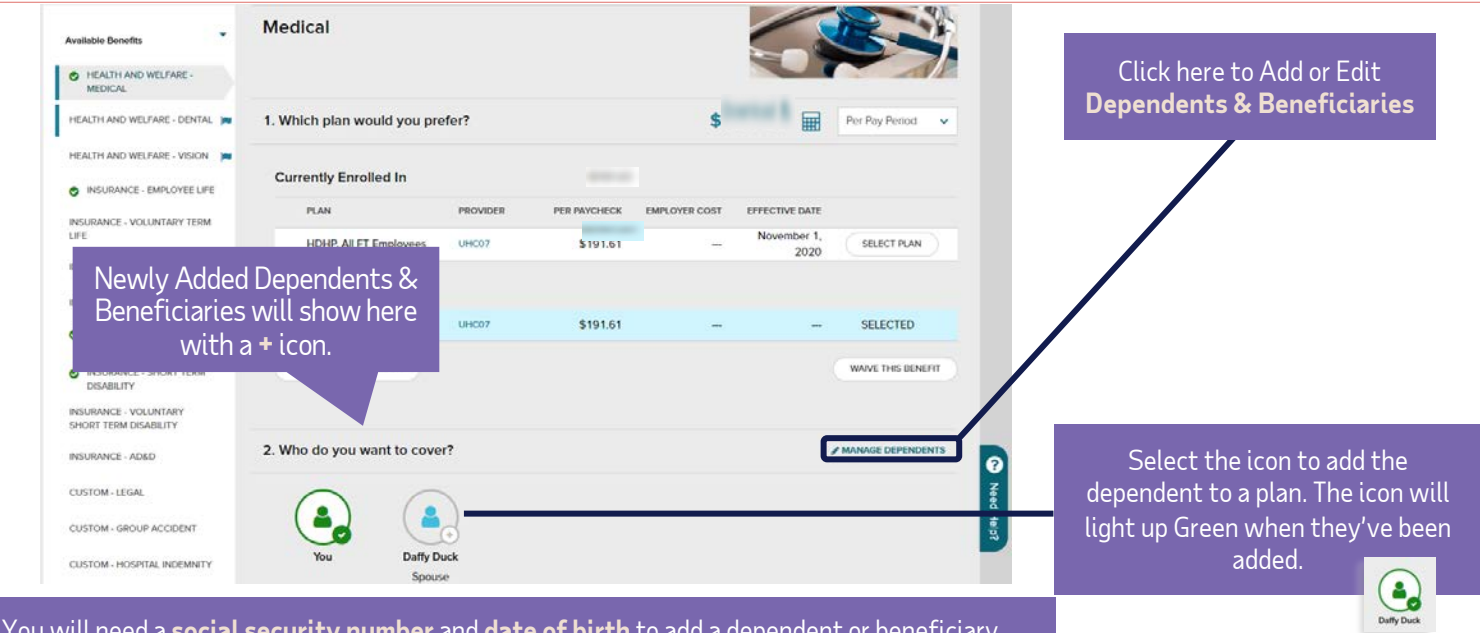

You will need a **social security number** and **date of birth** to add a dependent or beneficiary.<br>Adding a dependent will automatically update the **plan cost** based on your coverage level.

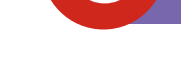

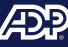

## Click forward to complete your elections

(including available voluntary benefits)

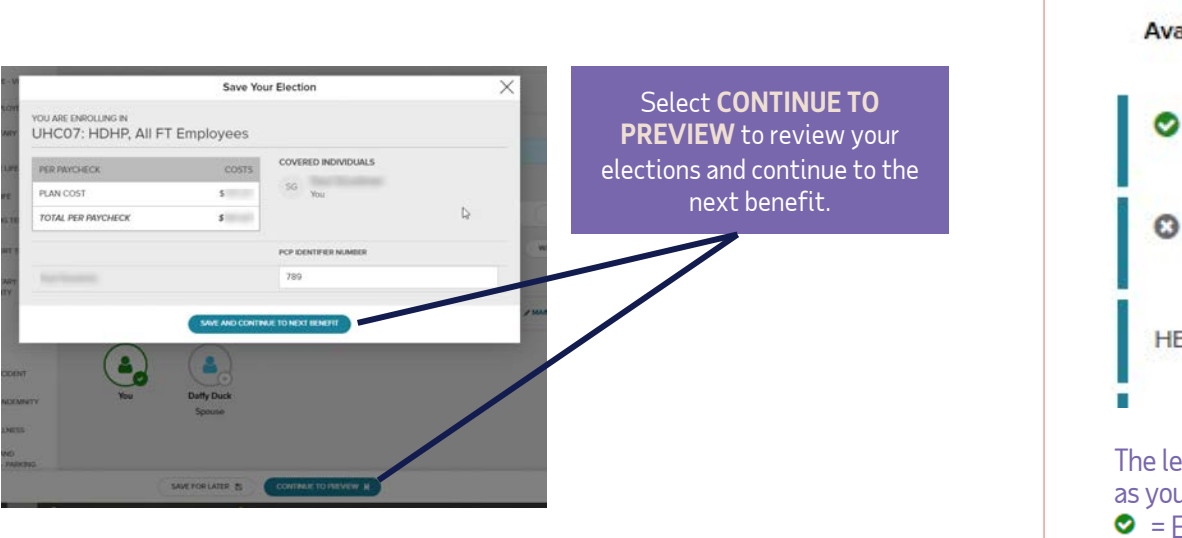

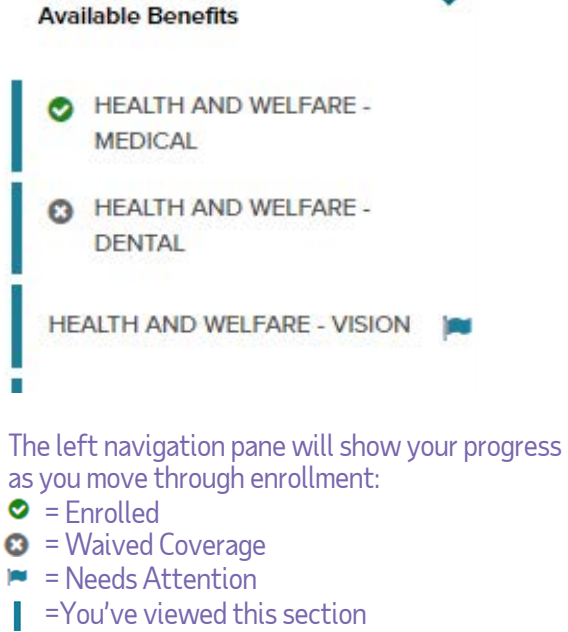

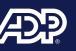

## Sign up for the Optum HSA

(if you elected a qualified plan)

\*To open an HSA, enter the amount you want to contribute either per year or per pay period and click **ENROLL**. \*If you are not contributing but your employer is, enter \$0 and **CONTINUE TO PREVIEW**

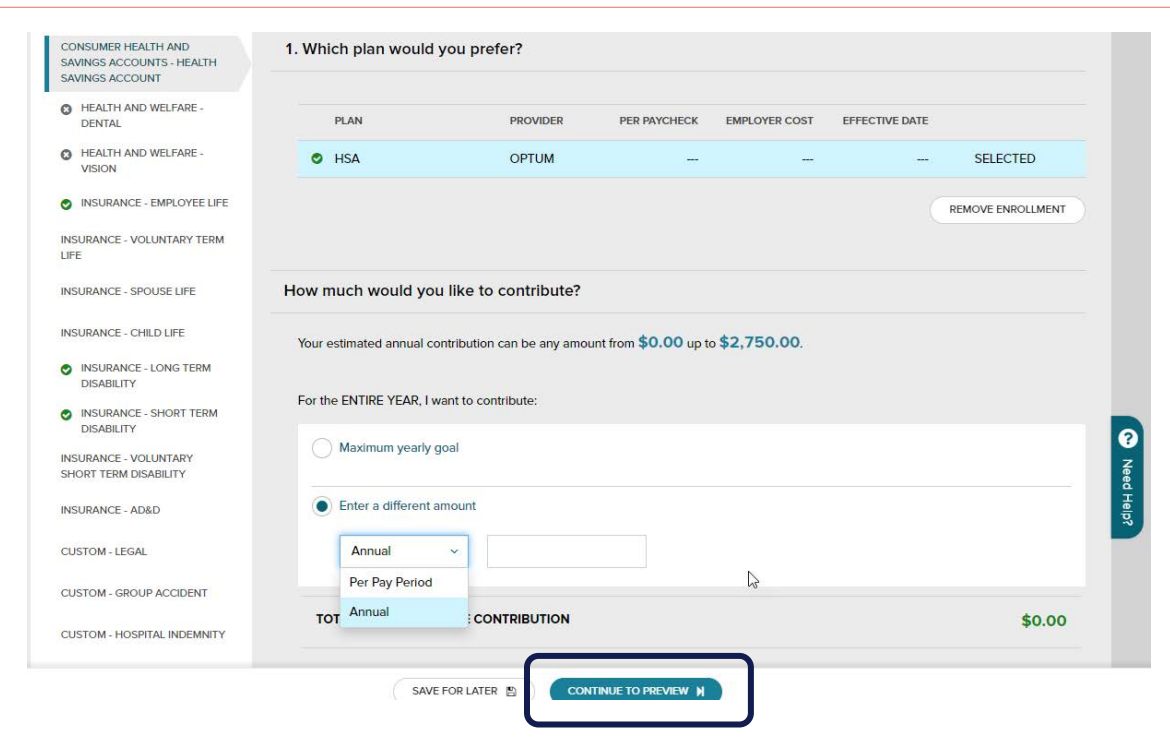

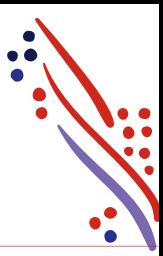

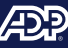

## Choose your Health Care FSA and enter contribution amount

(If you wish to participate)

**REMINDERS**

\*Limited FSA only covers basic dental and vision expenses if also enrolled in an HSA.

\*Contribution amount will be based on the plan year, not calendar year.

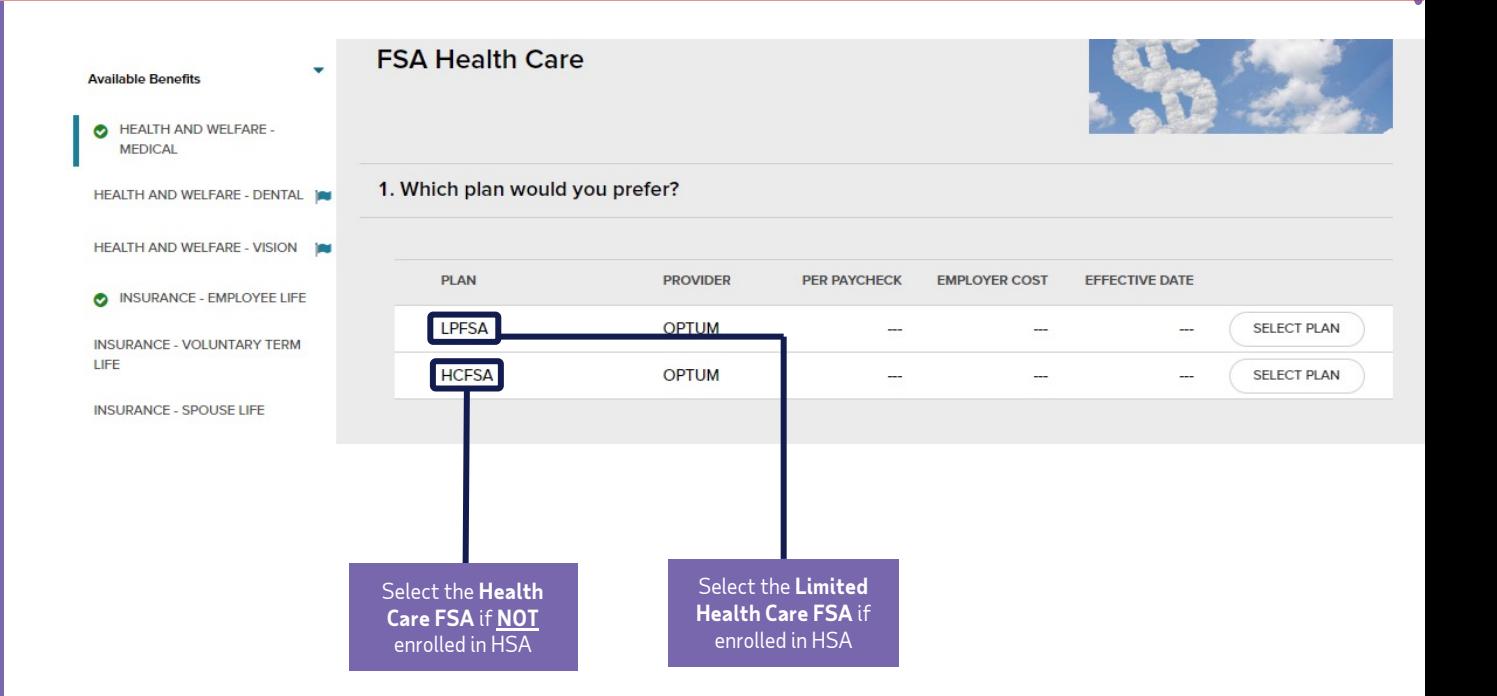

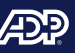

## Choose your Health Care FSA and enter contribution amount

(If you wish to participate)

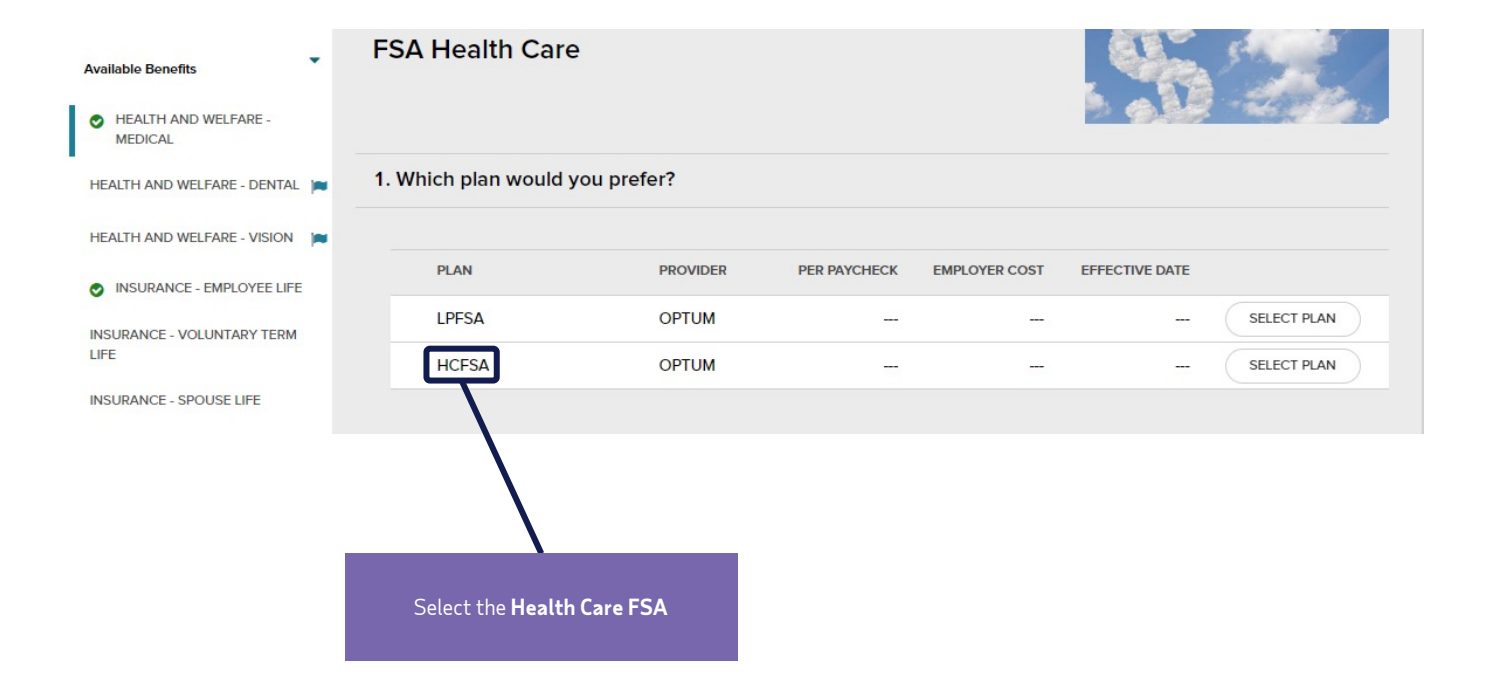

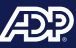

#### Review and complete enrollment

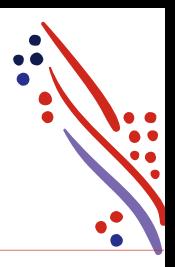

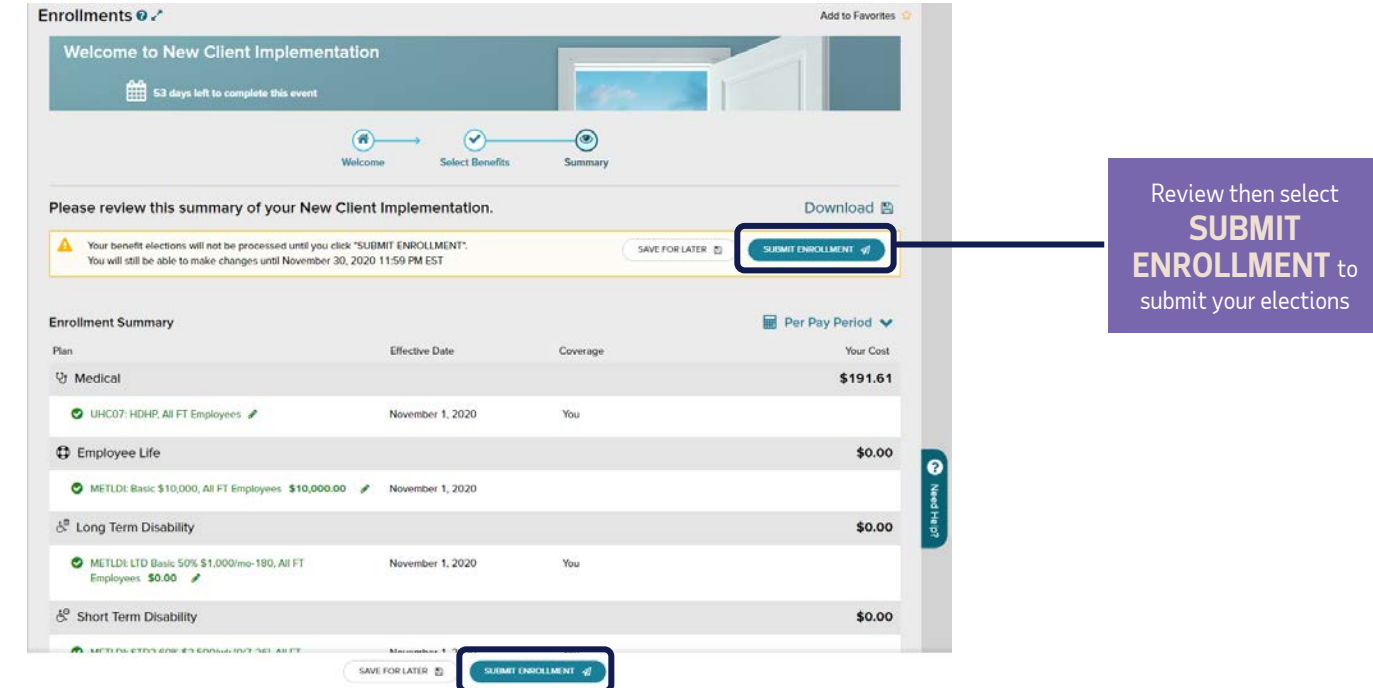

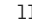

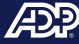

### Your benefits enrollment is complete!

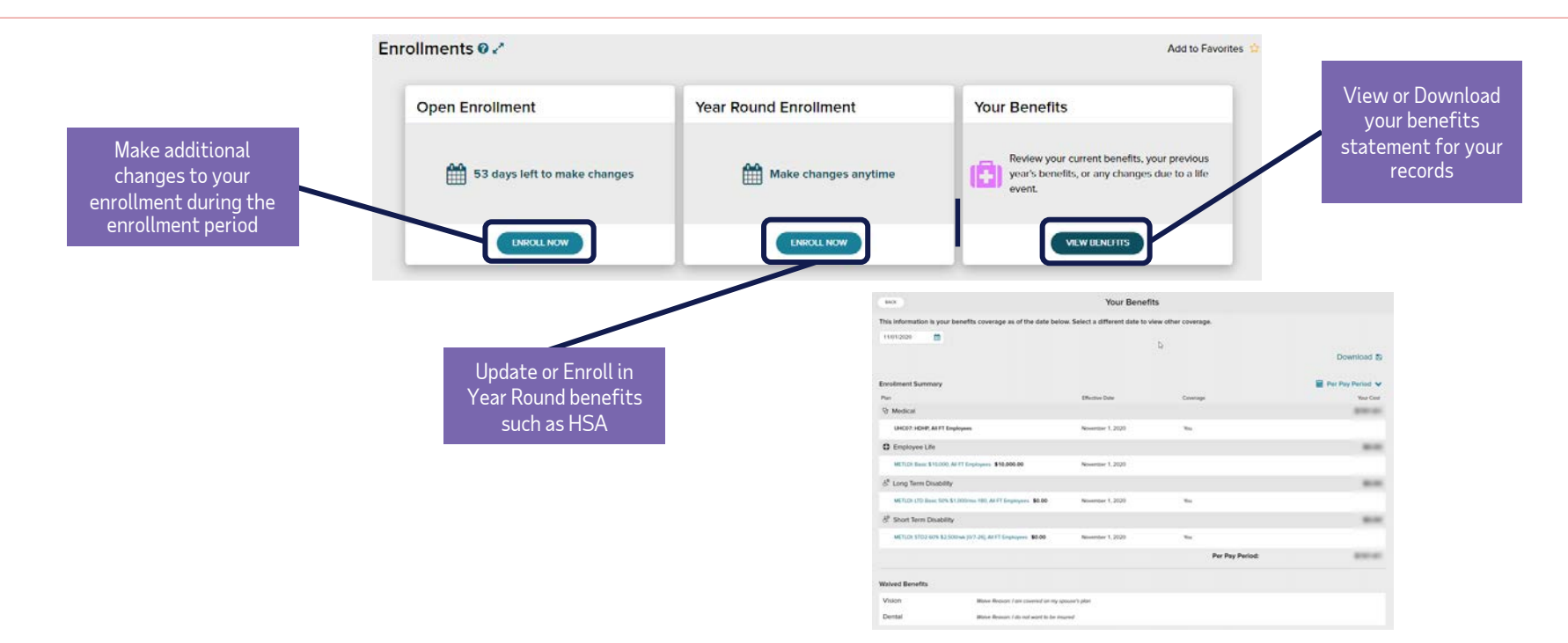

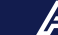

#### ADP TotalSource Mobile Benefits Experience

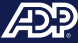

#### Access the enrollment wizard

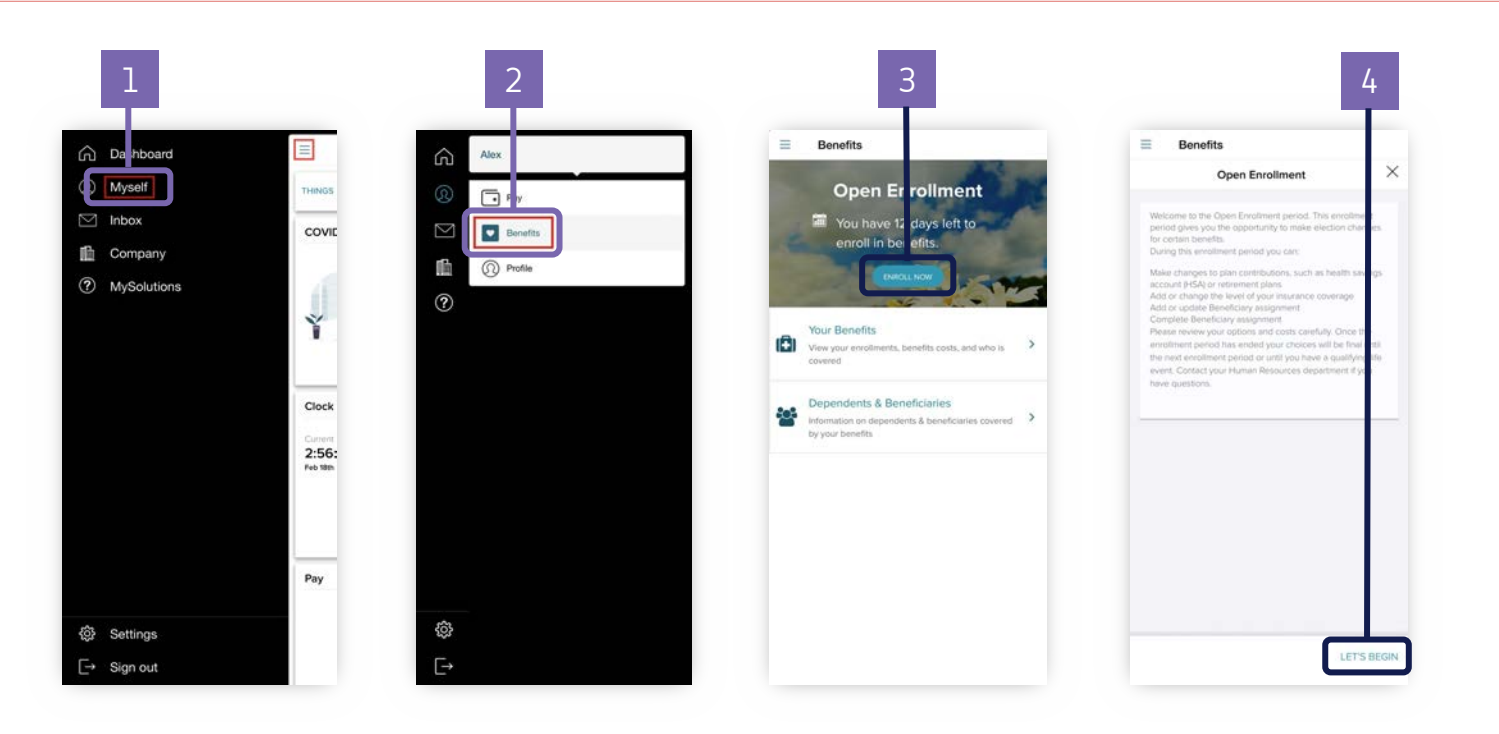

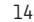

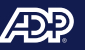

#### Add dependents and beneficiaries

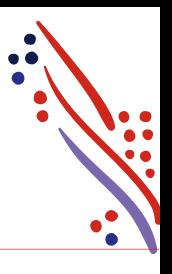

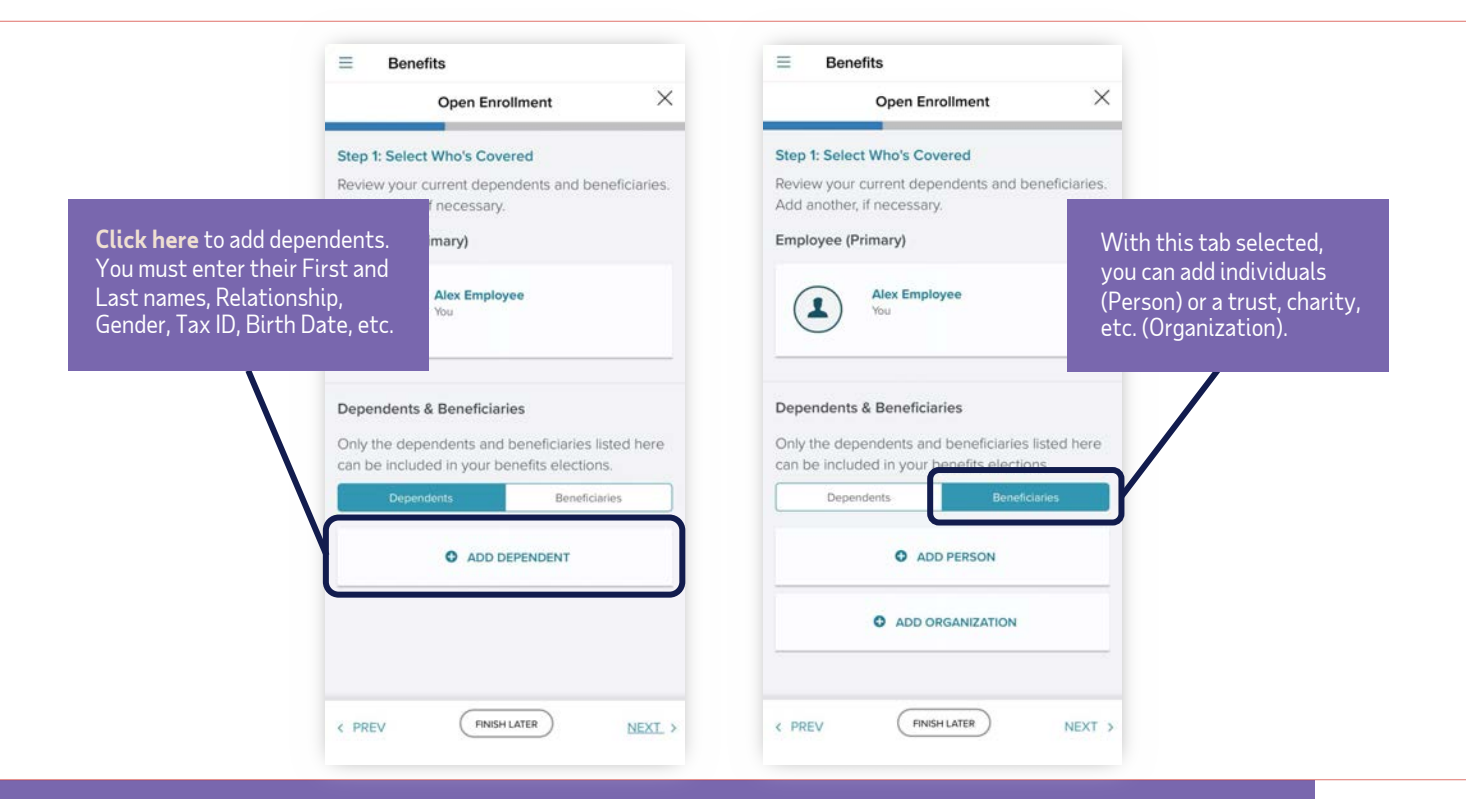

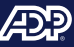

## Enrolling in benefits

Take a moment to review the offered benefit elections. Items Needing Action will be prioritized at the top. All other available elections will be listed underneath.

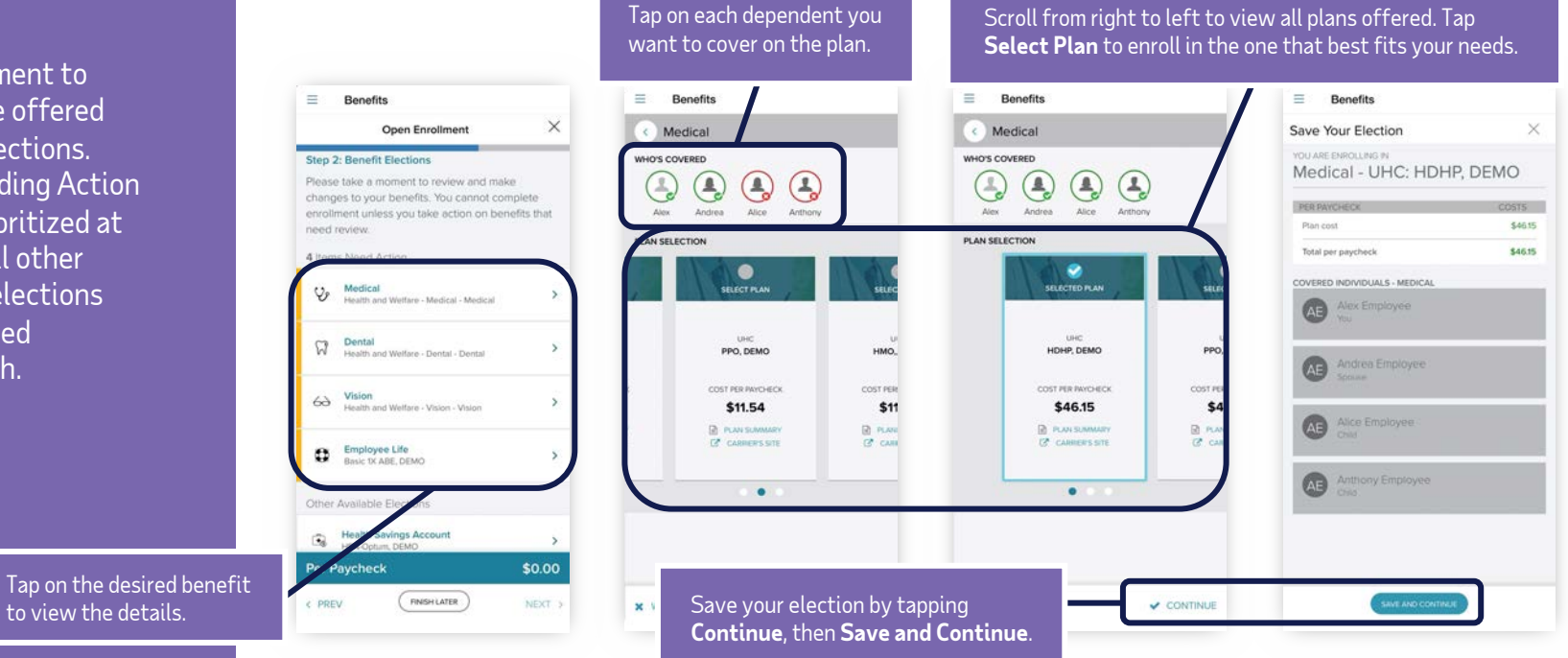

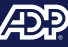

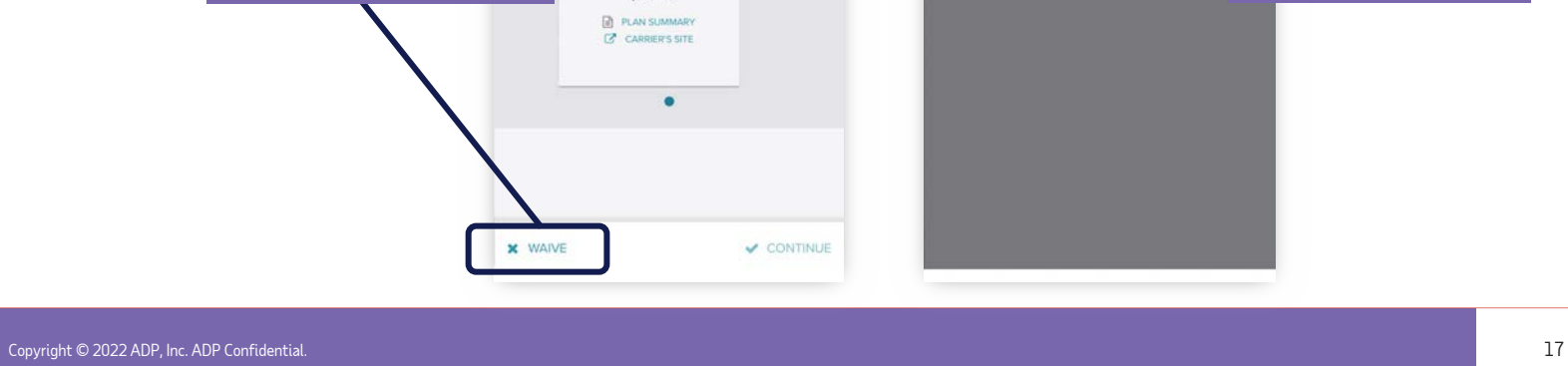

## Waiving benefits

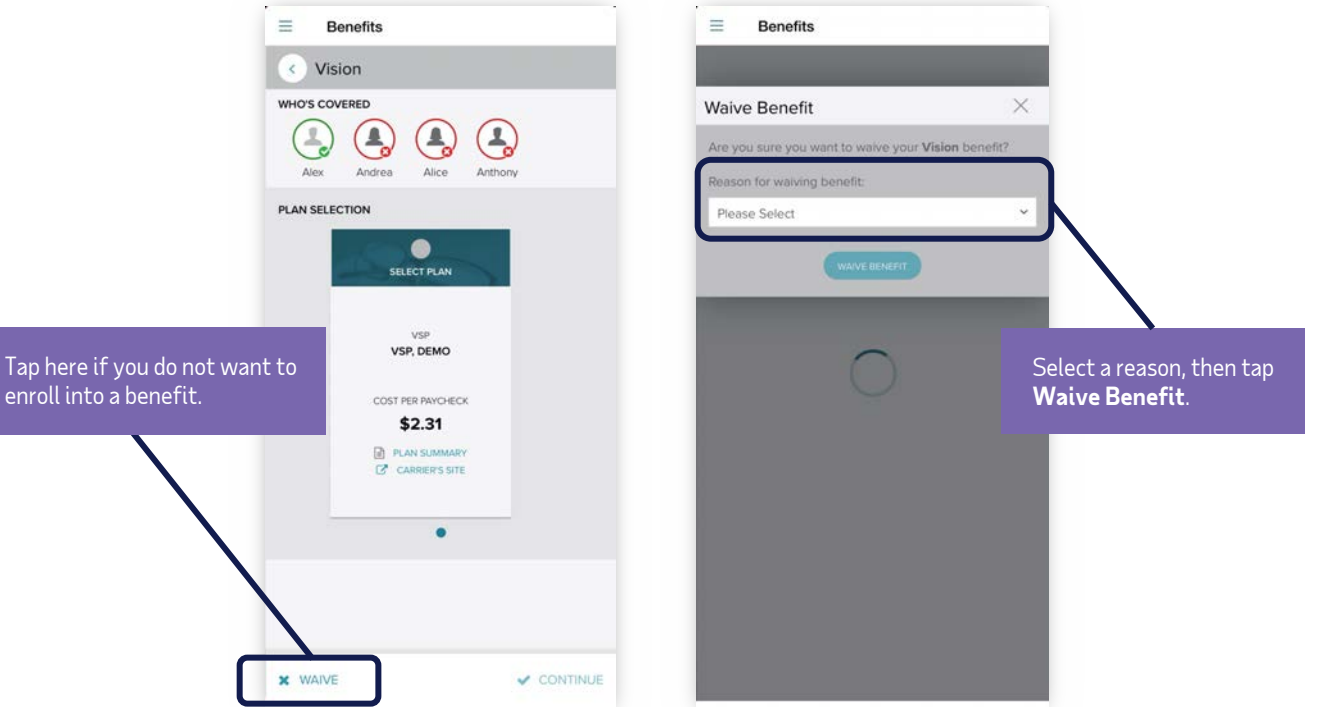

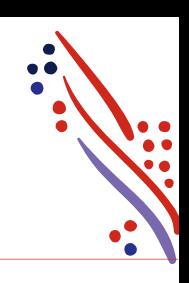

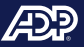

## Spending accounts

Under **Other Available Elections**, take a look at the spending accounts offered.

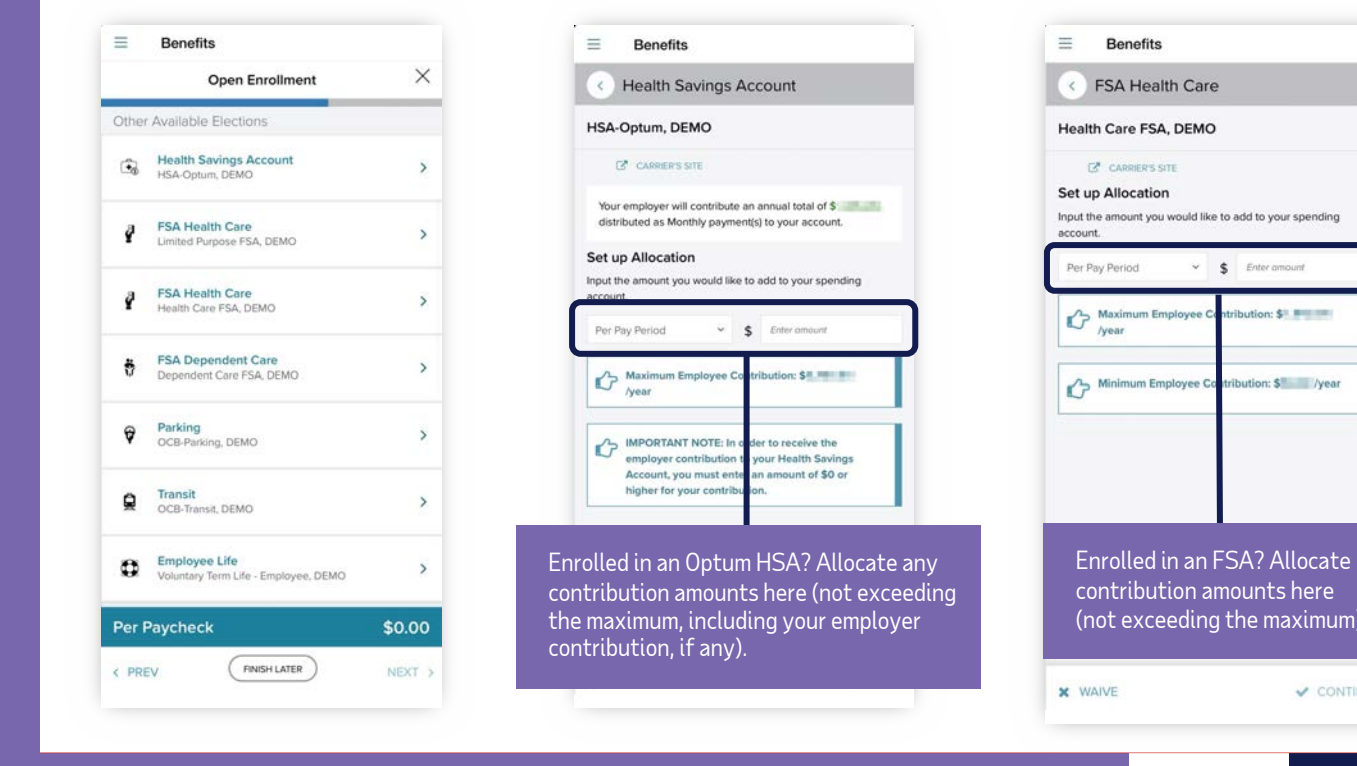

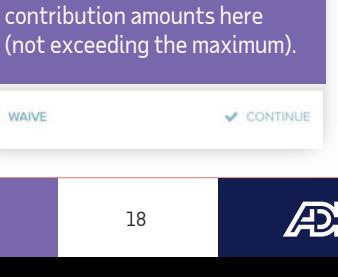

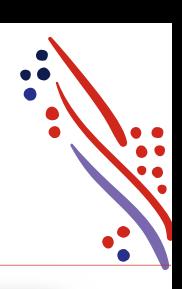

 $\vee$  \$ Enter amount

tribution: \$ PHILIPS

### Designating beneficiaries

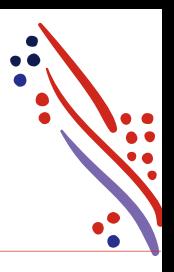

Whether you're offered an employer-paid basic life insurance, or you decide to enroll in a voluntary life insurance plan, you'll be required to designate your beneficiaries.

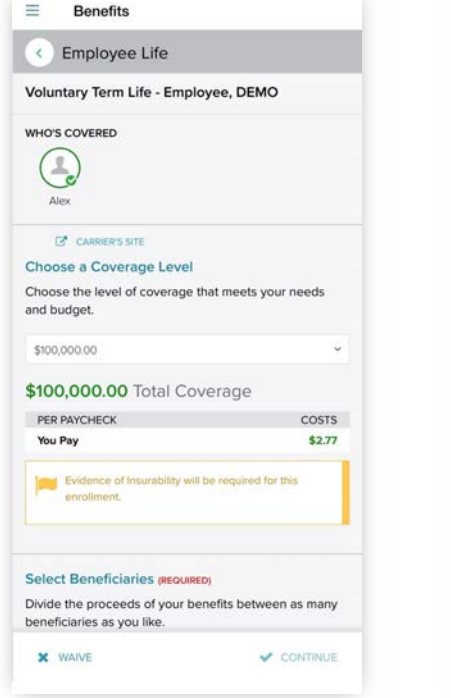

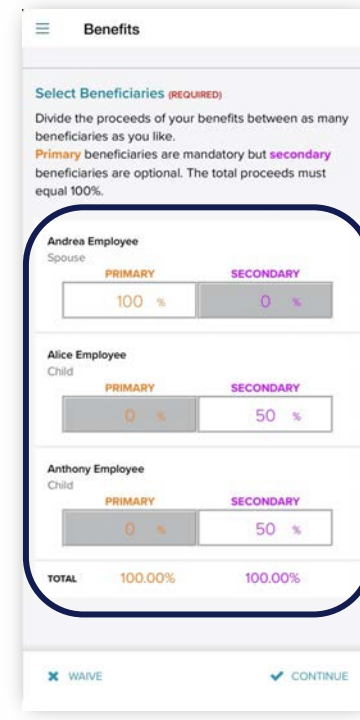

Divide the proceeds to **Primary** beneficiaries (required) or to **Secondary** beneficiaries (optional).

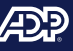

## Completing your enrollment

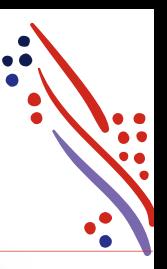

 $\times$ 

Once you're ready to submit your enrollment, review your elections and tap **Complete**. A confirmation screen will display, providing your per paycheck cost and effective date (event date).

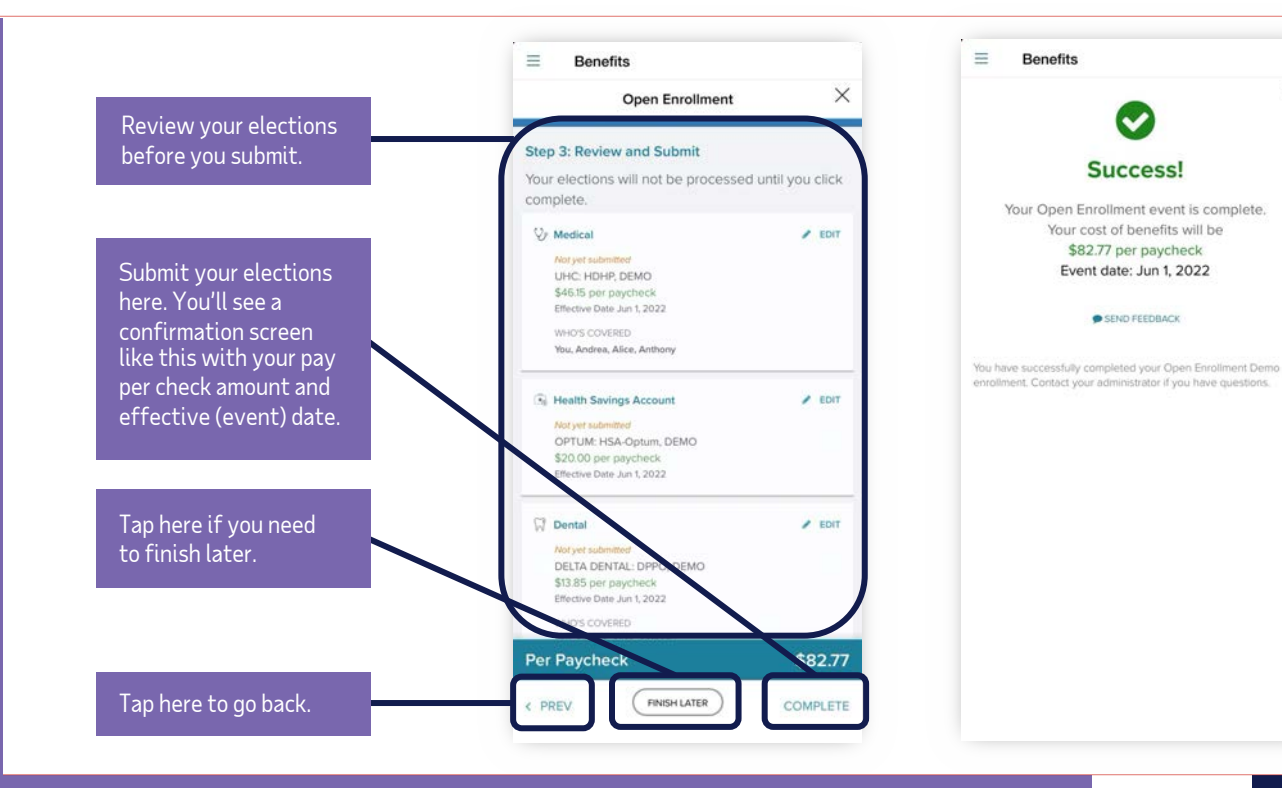

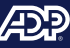

### Viewing your benefits statement

To view your benefits statement, tap on **Your benefits,** then select your effective date on the **Benefits as of** field. The screen will display your benefit elections, waived benefits, per paycheck cost, and who's covered.

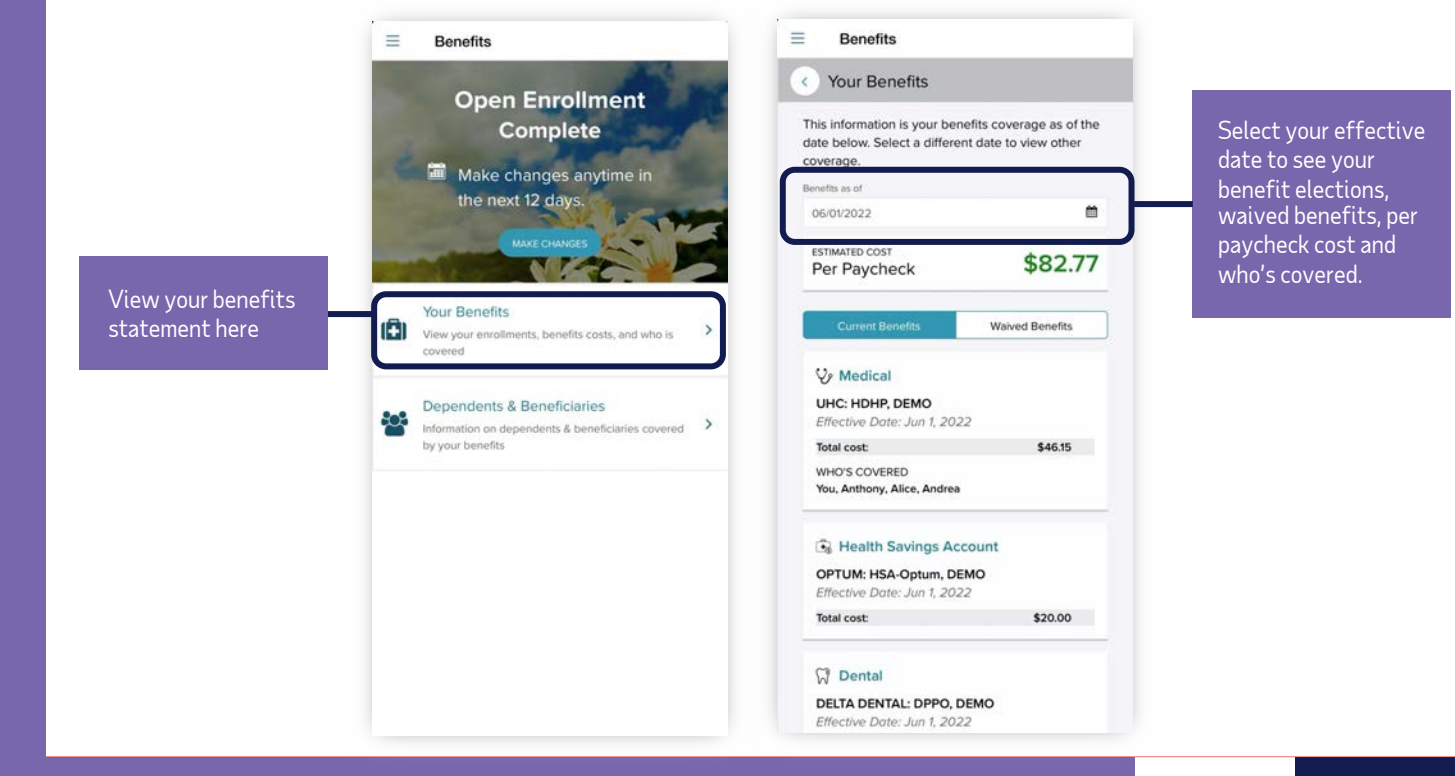

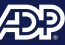

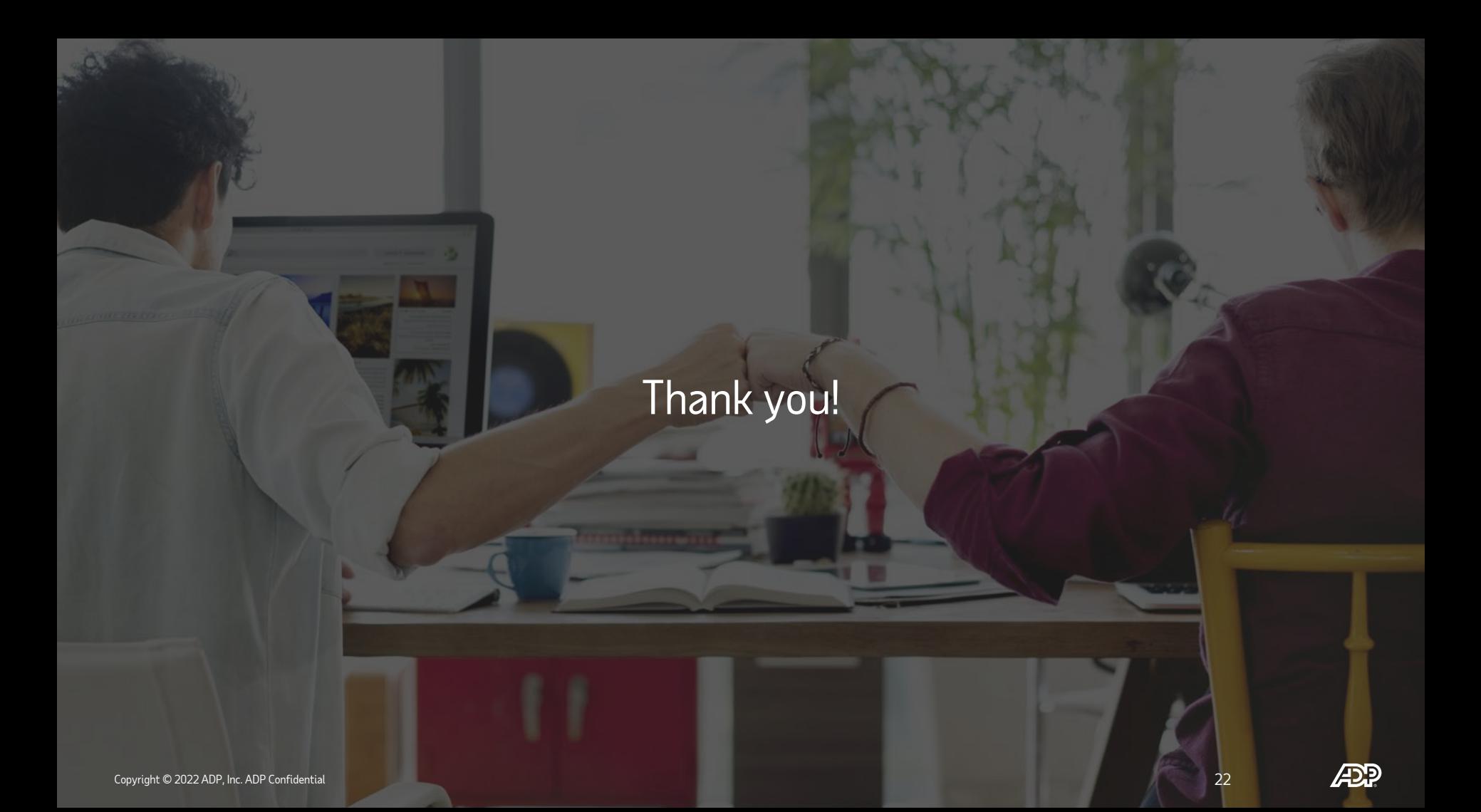